## **Submitting Clerkship Track Preferences**

- 1. Log-In to emedley a[t http://he.emedley.com.](http://he.emedley.com/)
- 2. Click "Clinical" at the top of the screen and then choose "Schedule Path Preferences" from the resulting menu.

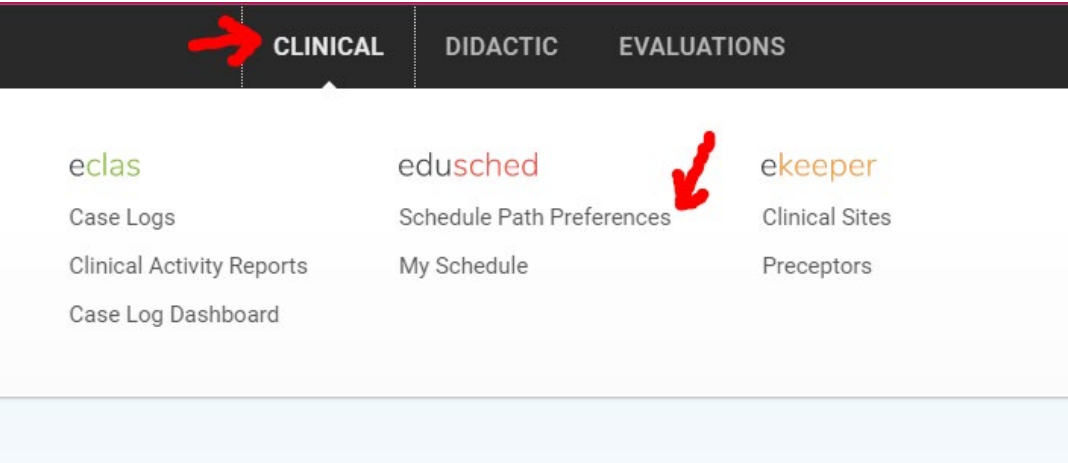

3. Review each track on the resulting page. Mouse over a rotation for specific dates and site information about that rotation.

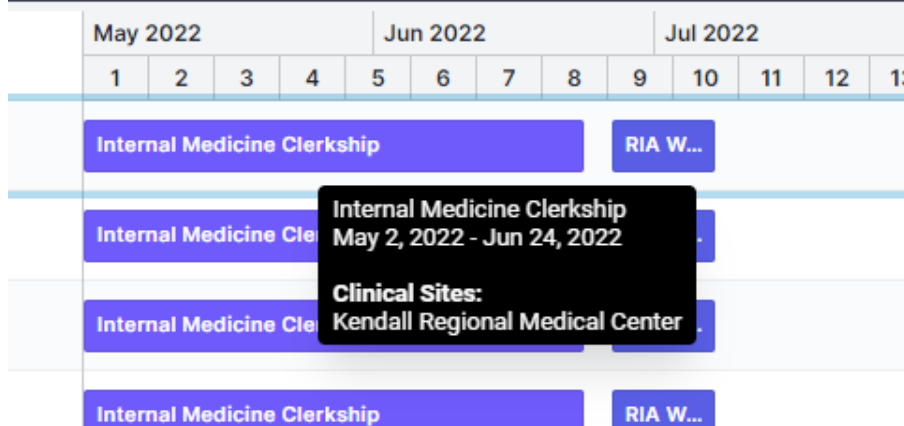

4. Rank your tracks in order of preference by dragging and dropping each track into the order that you want it.

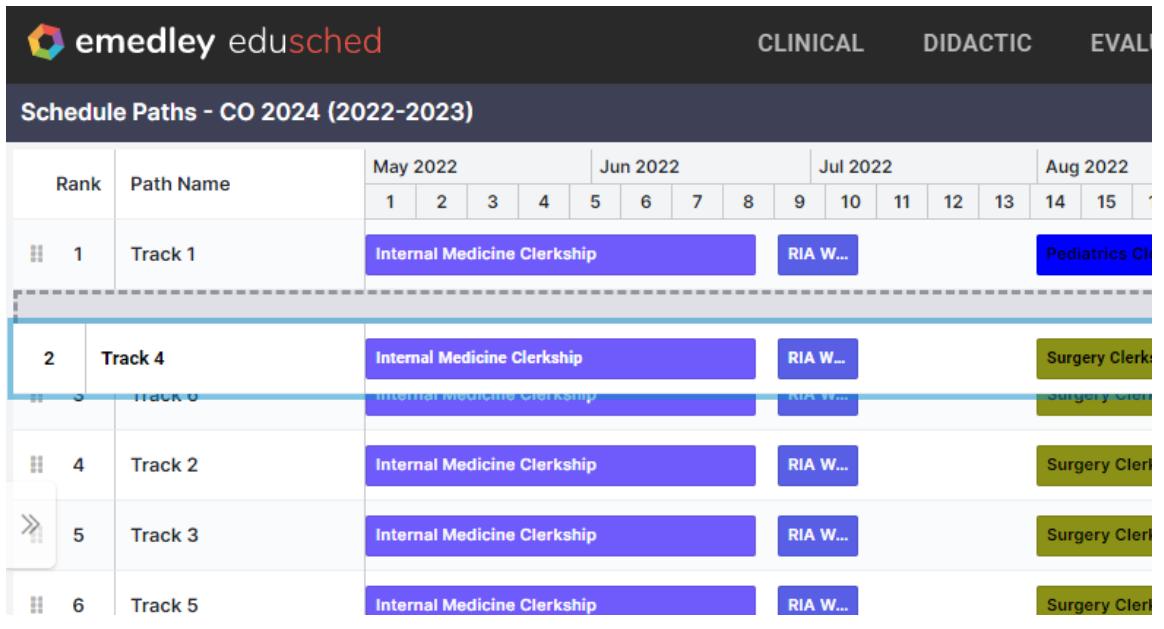

5. Each time you move a track to your preferred ranking, an indicator in the top right corner of the screen will let you know that your preferences have been saved.

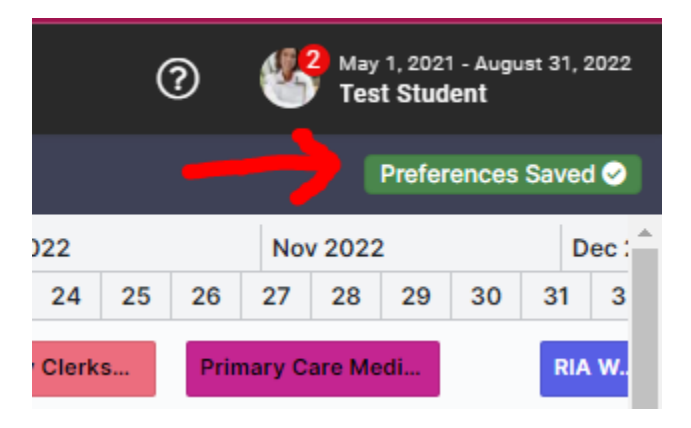

## 6. **You must complete your track preferences by Sunday, March, 6, 2022 at 11:45PM EST.**

If you have any questions about submitting your track preferences in emedley, please reach out to Christine Perez, M.S.B.I a[t cn71@nova.edu.](mailto:cn71@nova.edu)